# ESERCITAZIONE LEZ. 09

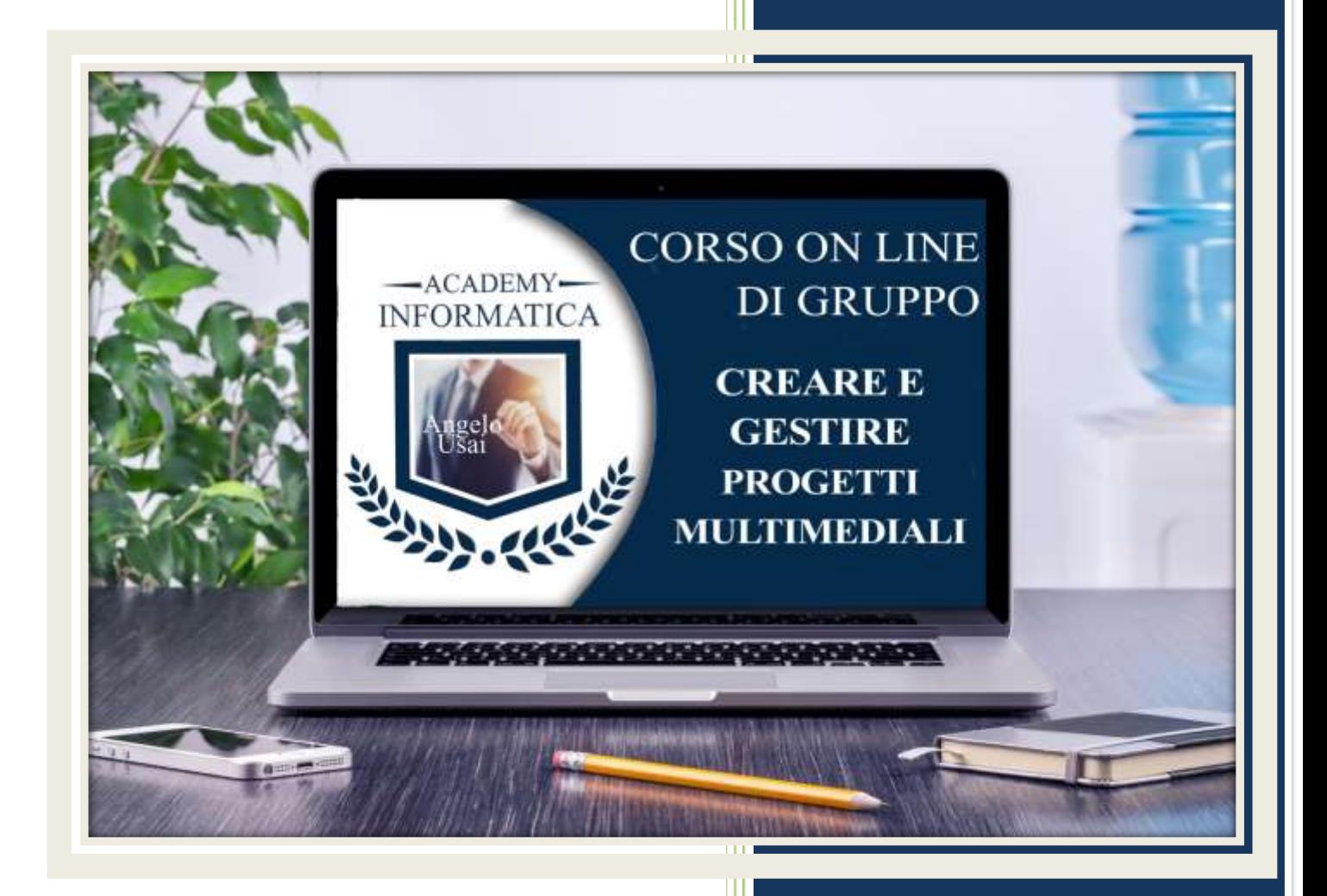

academyinformatica.net

# TRACCIA PER ESERCITAZIONE LEZ. 09

## **II° ESERCIZIO**

- Dal proprio P.C. accedere a Drive e, da Speciali, riaprire il file "Manuale Pratico"
- Sostituire il testo presente sotto gli ultimi Titoli inseriti nella parte finale della lezione, con una vostra descrizione quanto più dettagliata ed esplicativa possibile
- Chiudere il file ed uscire quindi da Drive (*avendo condiviso il lavoro con me, avrò modo di vedere in tempo reale tutte le implementazioni ed eventualmente corroborarle con mie indicazioni/suggerimenti/correzioni)*

### **II° ESERCIZIO**

 Nel secondo settore dell'ultimo Blocco di Contenuti inserito nella Pagina VIDEO del progetto di Google Sites, inserire un video presente nel vostro Canale YouTube

### **III° ESERCIZIO**

 Inviare una mail all'indirizzo: info@angelousai.com, mettendo come OGGETTO "IX° Lezione Corso del Mercoledì" seguito dal vostro nome e cognome e come TESTO se avete fatto il II° esercizio e se vi è chiaro come caricare su YouTube i vostri video personali.

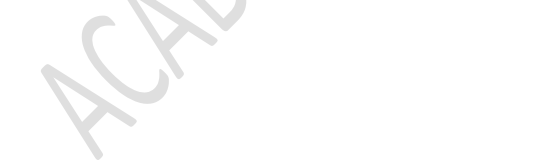

**Buon lavoro!** 

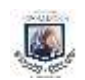